# Anleitung: Wie komme ich zu einer Apple-ID für das iPad meines Kindes?

*Eine eigenständige Apple-ID kann man für Kinder offiziell erst ab einem Alter von 16 Jahren erstellen.*

*Für Kinder unter 16 Jahren kann man eine Apple-ID nur über die sogenannte "Familienfreigabe" eines Elternteils erstellen. Das heißt, dass ein Elternteil die Apple-ID des Kindes über seine eigene Apple-ID erstellt. Dies wäre die beste Lösung, allerdings ist dafür eine Kreditkarte notwendig (zum Nachweis der Volljährigkeit des Elternteils).*

*Falls Sie keine Kreditkarte besitzen oder diese nicht verwenden möchten, wäre es z. B. möglich, dass Sie sich auf dem iPad Ihres Kindes mit Ihrer eigenen Erwachsenen-Apple-ID anmelden. Bitte beachten Sie dabei, dass dann z. B. im AppStore oder iTunes Store keine Altersbeschränkungen bei Apps, Filmen usw. für Ihr Kind gelten.*

# **Wie kann ich für mich als Elternteil eine eigene Apple-ID erstellen?**

## *Voraussetzungen:*

- *Sie brauchen eine E-Mail-Adresse auf die Sie zugreifen können.*
- *Sie brauchen ein Handy, auf dem Sie SMS empfangen können.*

Am einfachsten können Sie sich eine eigene Apple-ID auf einem internetfähigen Gerät auf https://appleid.apple.com erstellen. Oben rechts finden Sie "Deine Apple-ID erstellen"...

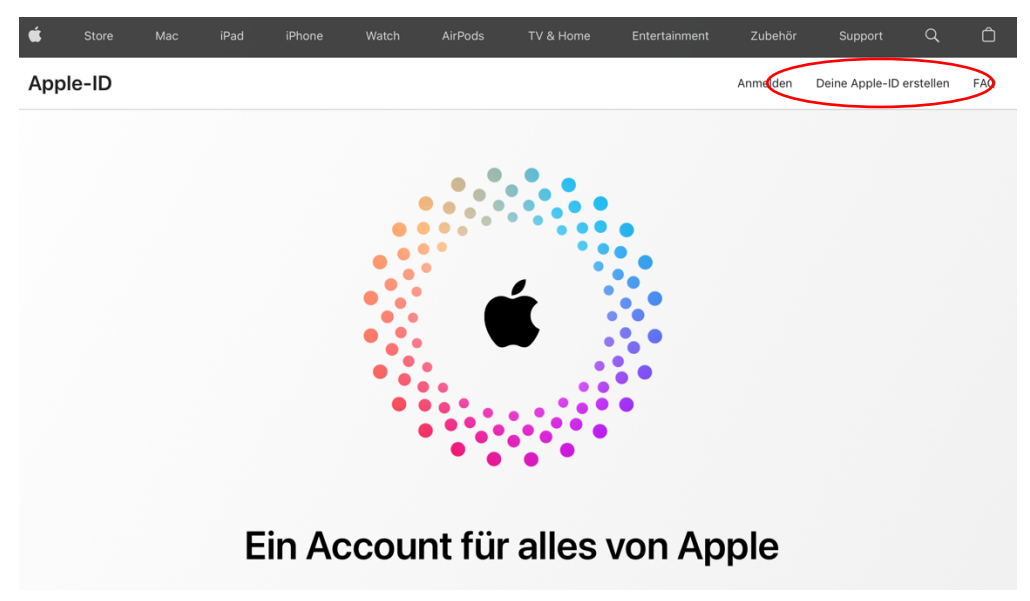

#### *Voraussetzungen, bevor es weitergeht:*

- *Sie haben als Mutter oder Vater bereits eine eigene Apple-ID und kennen Ihre Zugangsdaten dafür (E-Mail-Adresse, Passwort).*
- *Sie haben eine Kreditkarte (zur Altersverifikation erforderlich).*

### **Wenn Sie ein eigenes iPhone oder iPad haben, auf dem Sie mit Ihrer eigenen Apple-ID angemeldet sind (Kreditkarte zur Altersüberprüfung erforderlich):**

- 1. Öffnen Sie auf Ihrem iPhone oder iPad **"Einstellungen"** und tippen Sie auf **"Familie**". (Je nach Gerät und iOS-Version, kann es sein, dass es den Punkt Familie nicht gibt. In diesem Fall tippen Sie bitte auf die Kachel mit Ihrem Namen und dann auf "Familienfreigabe")
- 2. Sie gelangen dann zu folgender Ansicht (oder so ähnlich):

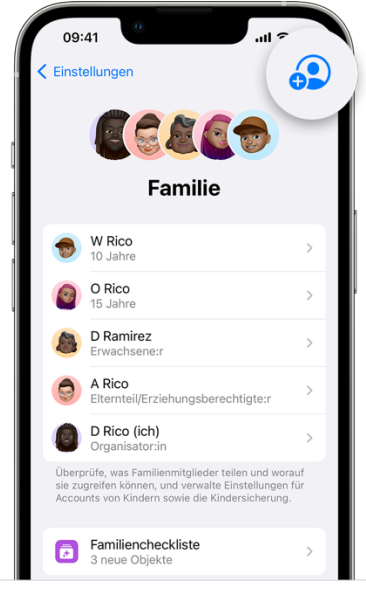

- 3. Tippen Sie oben rechts auf die Schaltfläche mit der Person und dem "+" (kann ie nach Gerät und iOS-Version auch "Mitglied hinzufügen" heißen.
- 4. Wenn Ihr Kind noch keine eigene Apple-ID hat, dann klicken Sie anschließend bitte auf "Kinderaccount erstellen" und folgen Sie den Anweisungen.
- 5. Mit der nun für Ihr Kind erstellten Apple-ID kann sich Ihr Kind auf seinem iPad anmelden (Einstellungen / Beim iPad anmelden).

# **Wenn Sie kein eigenes iPhone oder iPad haben, sondern nur das iPad Ihres Kinders benutzen können:**

1. Öffnen Sie auf dem iPad Ihres Kindes "Einstellungen

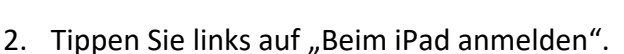

3. Melden Sie sich mit Ihrer eigenen Eltern-Apple-ID an.

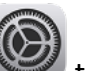

4. Bild 1: Unter **"Einstellungen"** tippen Sie dann auf **"Familie**".

(Bild 2: Je nach Gerät und iOS-Version, kann es sein, dass es den Punkt Familie nicht gibt. In diesem Fall tippen Sie bitte auf die Kachel mit Ihrem Namen und dann auf "Familienfreigabe")

5. Sie gelangen dann zu folgender Ansicht (oder so ähnlich):

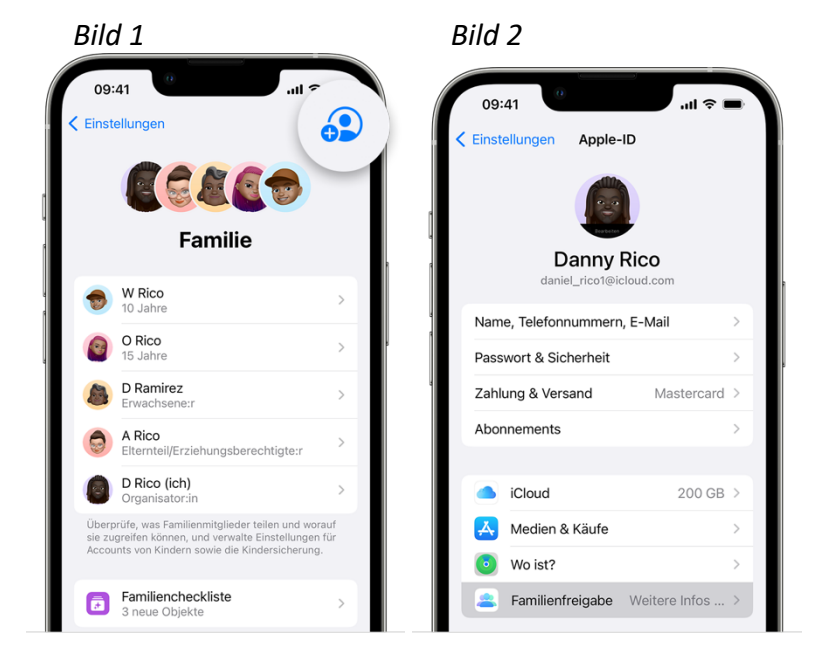

- 6. Klicke oben rechts auf die Schaltfläche mit der Person und dem "+" (kann je nach Gerät und iOS-Version auch "Mitglied hinzufügen" heißen).
- 7. Wenn Ihr Kind noch keine eigene Apple-ID hat, dann klicken Sie anschließend bitte auf "Kinderaccount erstellen" und folgend Sie den Anweisungen.
- 8. Nachdem der Kinderaccount erstellt ist, melden Sie bitte Ihre Eltern-Apple-ID vom iPad ab: Unter Einstellungen auf die Kachel oben mit Ihrem Namen tippen und ganz nach unten scrollen => "Abmelden" tippen und den Anweisungen folgen.
- 9. Mit der nun für Ihr Kind erstellten Apple-ID kann sich Ihr Kind auf seinem iPad anmelden (Einstellungen / Beim iPad anmelden).